# **BAB III**

# **METODE PENELITIAN**

#### **3.1 Desain Penelitian**

Definisi-definisi tersebut memberikan pemahaman yang baik tentang desain penelitian. Secara luas, desain penelitian mencakup semua langkah dalam perencanaan dan pelaksanaan penelitian, mulai dari konsepsi ide hingga hasil penelitian. Ini melibatkan struktur penelitian secara keseluruhan. Sedangkan dalam arti sempit, desain penelitian mengacu pada penggambaran hubungan antara variabel, metode pengumpulan data, dan proses analisis data. Dengan desain yang baik, peneliti dan pihak lain yang terlibat dapat memiliki gambaran yang jelas tentang bagaimana variabel terkait, bagaimana mengukurnya, dan langkah-langkah yang harus diambil. Nasution (2009) juga menekankan bahwa desain penelitian adalah rencana yang mengatur cara pengumpulan dan analisis data agar dapat dilakukan secara efisien sesuai dengan tujuan penelitian. Ini penting untuk memastikan bahwa penelitian berjalan dengan baik dan menghasilkan hasil yang akurat dan relevan.

Desain penelitian memiliki peran penting dalam memandu peneliti dalam pelaksanaan penelitian dan membantu mencapai tujuan penelitian. Dalam konteks penelitian ini, desain penelitian yang digunakan adalah sebagai berikut:

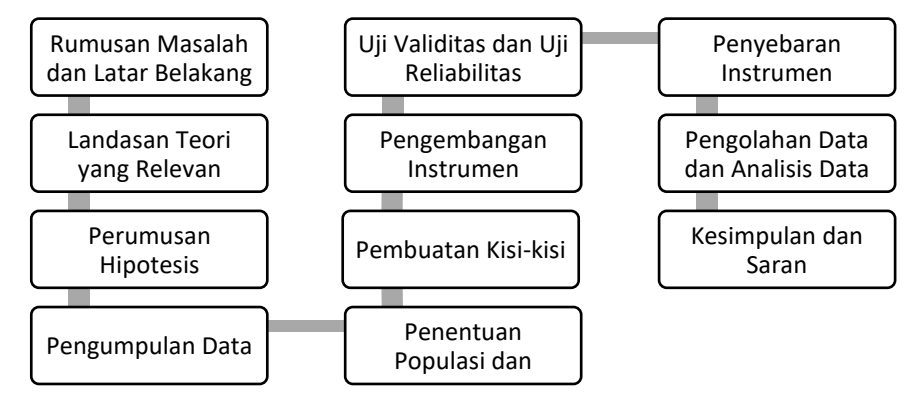

*Gambar 3 Desain Penelitian*

## **3.2 Lokasi, Populasi dan Sampel Penelitian**

### **3.2.1 Lokasi Penelitian**

Lokasi penelitian dilaksanakan di lingkungan Sekolah Menengah Pertama Negeri Se-Kecamatan Sukasari yakni Sekolah Menengah Pertama Negeri 12 Bandung, Sekolah Menengah Pertama Negeri 15 Bandung dan Sekolah Menengah Pertama Negeri 29 Bandung. Data yang ingin digali dalam penelitian ini adalah Kepemimpinan Tranformasional Kepala Sekolah, Kinerja Guru, serta Kompetensi guru. Berdasarkan hal tersebut populasi dari penelitian ini adalah guru yang berada pada Sekolah Menengah Pertama Negeri Se-Kecamatan Sukasari.

## **3.2.2 Populasi dan Sampel Penelitian**

Populasi penelitian adalah seluruh sumber data atau objek penelitian yang menjadi fokus. Dalam hal ini, definisi populasi oleh Sugiyono (2011:80) menjelaskan bahwa populasi adalah wilayah generalisasi yang terdiri dari objek atau subjek yang memiliki kuantitas dan karakteristik tertentu yang telah ditetapkan oleh peneliti untuk dipelajari dan kemudian ditarik kesimpulan dari hasil penelitian. Oleh karena itu, populasi dalam penelitian ini terdiri dari para guru di Sekolah Menengah Pertama Negeri di seluruh Kecamatan Sukasari. Berikut adalah jumlah guru di Sekolah Menengah Pertama Negeri di Kecamatan Sukasari:

| No                    | Nama Sekolah           | Jumlah Guru |
|-----------------------|------------------------|-------------|
|                       | <b>SMPN 12 Bandung</b> | 47          |
| 2                     | <b>SMPN 15 Bandung</b> | 33          |
| 3                     | <b>SMPN 29 Bandung</b> | 47          |
| <b>Total Populasi</b> |                        | 127         |

*Tabel 1 Jumlah Populasi*

Saat populasi sangat besar atau ada keterbatasan dalam hal dana, tenaga, waktu, atau kondisi yang membuat sulit untuk mengkaji seluruh anggota populasi, peneliti dapat menggunakan sampel yang merupakan subset dari populasi. Oleh karena itu, penting bahwa sampel yang diambil dari populasi harus benar-benar representatif atau mampu mewakili populasi secara keseluruhan. Hal ini memastikan bahwa hasil penelitian yang diperoleh dari sampel dapat digeneralisasi ke seluruh populasi.

Dalam penyusunan sampel, sangat penting untuk menyusun kerangka sampling yang merupakan daftar dari semua unsur sampling dalam populasi dengan memenuhi beberapa syarat berikut:

- 1. Meliputi Seluruh Unsur Sampel: Kerangka sampling harus mencakup seluruh unsur sampel dalam populasi yang ingin diteliti.
- 2. Tidak Ada Penghitungan Ganda: Tidak boleh ada unsur sampel yang dihitung dua kali dalam kerangka sampling.
- 3. Up to Date: Kerangka sampling harus diperbarui dan tetap relevan dengan populasi saat ini.
- 4. Batas-Batas yang Jelas: Batas-batas populasi yang akan diambil sampelnya harus didefinisikan secara jelas dalam kerangka sampling.
- 5. Dapat Dilacak di Lapangan: Unsur-unsur sampel dalam kerangka sampling harus dapat diidentifikasi dan dilacak dengan mudah di lapangan."

Kerangka sampling yang memenuhi syarat-syarat ini penting untuk memastikan bahwa sampel yang diambil dapat mewakili populasi dengan baik dan hasil penelitian dapat menjadi representatif.

Dengan jumlah 127 guru yang berada di Sekolah Menengah Pertama Negeri se-Kecamatan Sukasari dirasa tidak akan mudah untuk dikumpulkan dengan alasan ada beberapa populasi yang sedang tidak berada dalam lapangan secara keseluruhannya, maka peneliti mengambil untuk jumlah subjek pada jumlah 100 orang. Dengan tanpa mengurangi hasil dari penelitiannya, dirasa dengan jumlah 100 sudah dapat mewakilkan dari populasi yang ada.

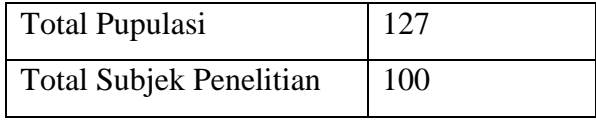

*Tabel 2 Jumlah Subjek Penelitian*

Dalam penelitian ini, yang menjadi sampel penelitian adalah sebagian dari populasi penelitian yang diambil sebagai sumber data yang dianggap dapat mewakili keseluruhan yang dimiliki populasi. Hal ini dikemukakan oleh Sugiyono (2011:81) bahwa sampel adalah bagian dari jumlah dan karakteristik yang dimiliki oleh populasi tersebut. Dengan demikian dapat dikatakan bahwa sampel merupakan bagian dari populasi yang diambil dengan teknik tertentu sebagai sumber data yang dianggap mewakili karakteristik atau sifat populasi.

Pendekatan yang digunakan oleh Suharsimi Arikunto (2006:133) tersebut adalah salah satu metode yang umum digunakan dalam pengambilan sampel. Dia merekomendasikan bahwa pengambilan sampel harus dilakukan sedemikian rupa sehingga sampel yang diambil benar-benar dapat berfungsi sebagai contoh yang mewakili populasi. Pada penelitian ini, jumlah subjeknya adalah 100 orang, dan peneliti memutuskan untuk mengambil 30 orang sebagai sampel. Penggunaan angka 30 sebagai sampel bisa memadai jika memenuhi kriteria representativitas dan ukuran sampel yang sesuai. Penting untuk memastikan bahwa sampel yang diambil cukup besar untuk mencerminkan keragaman dan karakteristik dari seluruh populasi yang ingin diteliti.

## **3.3 Metode, Pendekatan Penelitian dan Studi Kepustakaan**

### **3.3.1 Metode Penelitian**

Definisi Sugiyono (2012:24) tentang metode penelitian memberikan pemahaman yang baik tentang konsep tersebut. Secara umum, metode penelitian merujuk pada cara ilmiah yang digunakan untuk mengumpulkan data dengan tujuan dan kegunaan tertentu. Ini melibatkan serangkaian langkah atau kegiatan dalam pelaksanaan penelitian yang didasarkan pada asumsi-asumsi dasar, pandangan filosofis, dan ideologi terkait dengan isu yang sedang dihadapi. Dalam esensi, metode penelitian membantu peneliti dalam merancang dan menjalankan penelitian dengan cara yang sistematis dan ilmiah.

Pandangan Sugiyono (2012:3) tentang metode penelitian dalam bidang administrasi atau manajemen adalah bahwa metode tersebut merupakan cara ilmiah yang digunakan untuk mengumpulkan data yang valid. Tujuannya adalah untuk menghasilkan pengetahuan yang dapat ditemukan, dibuktikan, dan dikembangkan sehingga dapat digunakan untuk memahami, memecahkan, dan mengantisipasi masalah dalam konteks administrasi dan manajemen. Dengan kata lain, metode penelitian dalam administrasi atau manajemen membantu dalam proses pengumpulan data yang sistematik dan ilmiah untuk mendukung pengambilan keputusan yang lebih baik dan solusi terhadap masalah-masalah yang dihadapi dalam bidang tersebut.

Penelitian deskriptif adalah jenis penelitian yang bertujuan untuk mengungkapkan data empiris yang ada di lapangan dengan cara menguraikan, menggambarkan, dan menginterpretasikan fenomena atau kejadian tanpa melakukan manipulasi atau perubahan terhadap variabel-variabel yang diteliti. Fokus utamanya adalah untuk memberikan gambaran yang konkret dan mendalam mengenai hal yang sedang diteliti. Penelitian deskriptif biasanya digunakan untuk memahami karakteristik, kondisi, atau situasi yang ada pada saat penelitian dilakukan, dan seringkali digunakan dalam konteks pengamatan atau survei. Tujuan utamanya adalah untuk mengungkapkan realitas yang ada dengan cara yang obyektif dan mendalam.

### **3.3.2 Pendekatan Penelitian**

Pendekatan penelitian kuantitatif yang digunakan oleh penulis adalah pendekatan yang menekankan pada fenomena-fenomena objektif yang dikaji secara kuantitatif. Pendekatan ini mengandalkan penggunaan angka-angka, analisis statistik, struktur teori, dan eksperimen yang terkontrol. Angka-angka ini digunakan sebagai representasi dari informasi yang diperoleh selama penelitian. Data yang dikumpulkan selama penelitian disajikan dalam bentuk angka, statistik, dan format yang memungkinkan analisis data serta penyimpulan yang lebih objektif dan terukur. Pendekatan kuantitatif ini umumnya digunakan untuk mengukur, menguji hipotesis, dan menjelaskan hubungan antara variabel-variabel dalam penelitian.

Pendekatan kuantitatif, seperti yang dijelaskan oleh Sugiyono (2013:13), adalah metode penelitian yang berlandaskan pada filsafat positivisme. Metode ini digunakan untuk mengkaji populasi atau sampel tertentu. Teknik pengambilan sampel dalam pendekatan kuantitatif biasanya dilakukan secara acak atau random. Pengumpulan data dalam pendekatan ini menggunakan instrumen penelitian yang dirancang secara sistematis. Analisis data dilakukan dengan pendekatan kuantitatif/statistik dengan tujuan utama untuk menguji hipotesis yang telah ditetapkan sebelumnya. Dengan demikian, pendekatan kuantitatif memberikan dasar yang kuat

untuk mengukur, mengumpulkan, dan menganalisis data dengan pendekatan ilmiah yang objektif.

Metode ini memang lebih menekankan pada pengukuran objektif terhadap fenomena sosial. Untuk melakukan pengukuran, peneliti menguraikan fenomena sosial ke dalam komponen masalah, variabel, dan indikator yang dapat diukur. Setiap variabel yang ditentukan diukur dengan menggunakan simbol-simbol angka yang relevan dengan variabel tersebut. Dengan bantuan simbol-simbol angka ini, teknik perhitungan matematis yang bersifat kuantitatif dapat digunakan untuk menganalisis data. Hasil analisis ini memungkinkan peneliti untuk membuat kesimpulan yang berlaku secara umum dalam suatu parameter tertentu, sehingga memberikan pemahaman yang lebih mendalam tentang fenomena sosial yang sedang diteliti.

## **3.3.3 Studi Kepustakaan**

Dalam rangka mendukung penelitian dan memfasilitasi interpretasi data serta analisis masalah yang sedang diteliti, peneliti telah melakukan studi kepustakaan. Studi kepustakaan dilakukan dengan tujuan untuk meningkatkan pemahaman dan ketajaman berpikir dalam analisis permasalahan. Hal ini dilakukan dengan meneliti berbagai sumber tertulis, termasuk pendapat-pendapat para ahli yang terdokumentasikan dalam buku dan publikasi lainnya. Studi kepustakaan juga digunakan untuk mendukung pengembangan instrumen pengumpulan data dan mendalamkannya kajian terhadap permasalahan yang sedang menjadi fokus penelitian.

Pendekatan riset kepustakaan atau studi pustaka, seperti yang dijelaskan oleh Zed (2014:18), melibatkan serangkaian kegiatan yang mencakup pengumpulan data dari sumber-sumber tertulis, proses membaca, mencatat informasi, dan mengolah materi penelitian. Terdapat tiga alasan penting untuk melakukan studi kepustakaan:

- 1. Pertama, ada situasi di mana penelitian hanya dapat dijawab atau didukung oleh informasi yang ditemukan melalui studi pustaka. Dalam kasus seperti itu, studi kepustakaan menjadi sumber utama data.
- 2. Kedua, studi kepustakaan juga dapat digunakan sebagai studi pendahuluan yang membantu peneliti memahami lebih dalam gejala atau fenomena baru yang sedang berkembang di lapangan atau dalam masyarakat. Ini membantu peneliti

**Muhammad Luthfi Zharfan Fadhilah, 2024**

membangun dasar pengetahuan yang kuat sebelum melakukan penelitian lebih lanjut.

3. Ketiga, studi kepustakaan dapat berfungsi sebagai pelengkap data dari penelitian yang sedang dilakukan. Ini memungkinkan peneliti untuk menggabungkan temuan dari berbagai sumber untuk mendukung analisis dan kesimpulan penelitian mereka.

Dengan demikian, riset kepustakaan memiliki peran yang penting dalam mendukung proses penelitian dan pengembangan pemahaman tentang topik penelitian tertentu. Studi kepustakaan yang telah dilakukan memiliki dampak positif dalam mendukung pemecahan permasalahan yang dihadapi di lapangan. Selain itu, studi kepustakaan juga membantu meningkatkan validitas dan reliabilitas instrumen yang digunakan untuk pengumpulan data, serta memperdalam pemahaman tentang cara mengatasi masalah yang muncul. Dengan kata lain, studi kepustakaan berperan penting dalam memperkuat dasar pengetahuan yang digunakan untuk menghadapi tantangan dan mengatasi permasalahan yang muncul selama penelitian.

## **3.4 Definisi Operasional Variabel**

Definisi operasional memiliki peran penting dalam penelitian karena memberikan klarifikasi tentang bagaimana definisi-definisi konseptual akan diterjemahkan dan digunakan secara konkret dalam konteks penelitian. Berdasarkan tinjauan literatur pada bab sebelumnya, peneliti telah merumuskan definisi operasional berdasarkan pandangan beberapa ahli yang kemudian digabungkan menjadi konsep yang digunakan dalam penelitian ini. Secara singkat, definisi operasional untuk setiap variabel dalam penelitian ini dapat dijelaskan sebagai berikut:

### **3.4.1 Kepemimpinan Kepala Sekolah**

Menurut pandangan Robbins dan Judge (2008;90), pemimpin transformasional adalah pemimpin yang memiliki kemampuan untuk menginspirasi para pengikutnya agar bersedia mengorbankan kepentingan pribadi demi kebaikan organisasi. Mereka juga memiliki kemampuan untuk mempengaruhi para pengikut dengan cara yang sangat kuat. Variabel ini dalam penelitian ini terdiri dari empat dimensi yang akan dibahas, yaitu:

## **3.4.1.1 Idealized Influence**

Idealized Influence (pengaruh Ideal) adalah perilaku pemimpin yang memberikan visi dan misi, memunculkan rasa bangga, serta mendapatkan respek dan kepercayaan bawahan. Idealized influence disebut juga sebagai pemimpin yang kharismatik, dimana pengikut memiliki keyakinan yang mendalam pada pemimpinnya, merasa bangga bisa bekerja dengan pemimpinnya, dan memercayai kapasitas pemimpinnya dalam mengatasi setiap permasalahan.

## **3.4.1.2 Inspirational Motivation**

Inspirational Motivation adalah perilaku pemimpin yang mampu mengkomunikasikan harapan yang tinggi, menyampaikan visi bersama secara menarik dengan menggunakan simbol-simbol untuk memfokuskan upaya bawahan dan mengispirasi bawahan untuk mencapai tujuan yang menghasilkan kemajuan penting bagi organisasi.

### **3.4.1.3 Intellectual Stimulation**

Intellectual Stimulation adalah perilaku pemimpin yang mampu meningkatkan kecerdasan bawahan untuk meningkatkan kreativitas dan inovasi mereka, meningkatkan rasionalitas, dan pemecahan masalah secara cermat.

### **3.4.1.4 Individualized Consideration**

Individualized Consideration adalah perilaku pemimpin yang memberikan perhatian pribadi, memperlakukan masing-masing bawahan secara individual sebagai seorang individu dengan kebutuhan, kemampuan, dan aspirasi yang berbeda, serta melatih dan memberikan saran. Individualized consideration dari Kepemimpinan transformasional memperlakukan masing-masing bawahan sebagai individu serta mendampingi mereka, memonitor dan menumbuhkan peluang.

#### **3.4.2 Kinerja Guru**

Uno (2010:73) menjelaskan bahwa suatu proses yang dilakukan untuk menggerakan guru agar perilaku mereka dapat diarahkan pada upaya-upaya yang nyata untuk mencapai tujuan yang telah ditetapkan

# **3.4.2.1 Tanggung Jawab dalam Melakukan Pekerjaan**

Tanggung jawab dalam melakukan pekerjaan adalah bagaimana guru mempunyai rasa tanggung jawab untuk bekerja keras dalam mencapai tujuan dan melaksanaka tugas.

# **3.4.2.2 Prestasi yang Dicapai**

Prestasi yang dicapai adalah bagaimana guru mempunyai rasa dorongan untuk menjadi sukses dengan memanfaatkan umpan balik dari apa yang sudah dicapai dan membuat prestasi diri untuk menjadi unggul.

# **3.4.2.3 Pengembangan Diri**

Pengembangan diri adalah bagaimana guru mempunyai rasa untuk meningkatkan diri dari segi keterampilan dan mempunyai dorongan untuk maju dan tentunya mengenbangkan diri pada aspek apapun.

# **3.4.2.4 Kemandirian dalam Bertindak**

Kemandirian dalam bertindak adalah bagaimana guru mempunyai rasa untuk mandiri dalam bekerja dan bersiap diri ketika menghadapi tantangan yang akan datang ketika pembelajaran terjadi.

# **3.4.3 Kompetensi Guru**

Kompetensi adalah kemampuan seseorang yang dapat bersifat kualitatif maupun kuantitatif. Sesuai dengan UU No. 14 Tahun 2005 tentang Guru dan Dosen, "kompetensi adalah seperangkat pengetahuan, keterampilan, dan perilaku yang harus dimiliki, dihayati, dan dikuasai oleh guru atau dosen dalam melaksanakan tugas keprofesionalan." Selain itu, menurut Depdiknas (2004: 7) seperti yang dirumuskan oleh Rasto, kompetensi juga dapat diartikan sebagai gabungan dari pengetahuan, keterampilan, dan nilai-nilai dasar yang tercermin dalam cara berpikir dan bertindak seseorang. Dalam konteks penelitian ini, kompetensi merujuk pada sejauh mana guru memiliki pengetahuan, keterampilan, dan nilai-nilai yang relevan dalam melaksanakan tugas-tugasnya.

# **3.4.3.1 Kompetensi Pedagogik**

Konsep pedagogik dalam konteks ini mengacu pada pendekatan pendidikan yang didasarkan pada pemahaman psikologis anak. Pendekatan ini bertujuan untuk membantu siswa dalam proses pembelajaran mereka. Kompetensi pedagogik merujuk pada sekumpulan kemampuan yang dimiliki oleh seorang guru yang mencakup aspek ilmu dan seni mengajar. Dengan demikian, kompetensi pedagogik melibatkan pemahaman yang kuat tentang bagaimana siswa belajar dan berkembang, serta kemampuan guru untuk mengajar dengan efektif sesuai dengan kebutuhan dan karakteristik siswa.

## **3.4.3.2 Kompetensi Kepribadian**

Kepribadian merupakan suatu masalah yang abstrak, hanya dapat dilihat melalui penampilan, tindakan, ucapan, dan cara berpakaian seseorang. Setiap orang mempunyai kepribadian yang berbeda. Kompetensi keperibadian merupakan suatu performansi pribadi (sifat-sifat) yang harus dimiliki seorang guru.

### **3.4.3.3 Kompetensi Sosial**

Kompetensi sosial guru merupakan kemampuan guru untuk memahami dirinya sendiri yang tidak terpisahkan dari masyarakat sekaligus mampu mengembangkan tugas sebagai anggota masyarakat dan warga negara.

## **3.4.3.4 Kompetensi Profesional**

Kompetensi profesional merujuk pada kemampuan seorang guru dalam menguasai materi pelajaran dengan kedalaman dan keluasan yang memadai. Surya (2003) menjelaskan bahwa kompetensi profesional mencakup beragam kemampuan yang diperlukan agar seorang guru dapat menjadi profesional yang efektif. Kompetensi ini meliputi kepakaran atau keahlian dalam bidang yang diajarkannya, termasuk penguasaan materi pelajaran dan metode pengajarannya. Selain itu, kompetensi profesional juga mencakup rasa tanggung jawab terhadap tugasnya sebagai guru serta kemampuan untuk bekerja secara kolaboratif dengan rekan guru lainnya. Dengan kata lain, kompetensi profesional mencakup aspek-aspek yang berkaitan dengan pengetahuan, keterampilan, sikap, dan kerja sama yang diperlukan untuk menjadi seorang guru yang efektif.

#### **3.5 Instrumen Penelitian**

Sugiyono (2008:12) berpendapat bahwa instrumen penelitian adalah suatu alat yang digunakan untuk mengukur fenomena alam maupun sosial yang diamati.

Berdasarkan hal tersebut diperlukan untuk menjadi suatu alat ukur dalam keberlangsungan pengumpulan data penelitian.

Kuesioner adalah salah satu teknik pengumpulan data yang mengharuskan responden menjawab serangkaian pertanyaan atau pernyataan tertulis yang disediakan oleh peneliti. Sugiyono (2011) menjelaskan bahwa kuesioner adalah metode yang melibatkan penyediaan pertanyaan tertulis kepada responden untuk dijawab. Tujuan utama dari pembuatan kuesioner adalah untuk mengumpulkan data yang relevan sesuai dengan tujuan penelitian, serta memastikan bahwa data yang diperoleh memiliki tingkat reliabilitas dan validitas yang tinggi. Dalam penelitian ini, peneliti menggunakan teknik kuesioner tidak langsung, di mana komunikasi antara peneliti dan responden terjadi melalui kuesioner yang diisi oleh responden. Jenis kuesioner yang digunakan adalah kuesioner tertutup, yang berarti responden diminta untuk memilih jawaban dari pilihan yang sudah disediakan. Peneliti memilih jenis pertanyaan terstruktur dengan jawaban dalam bentuk beberapa alternatif, seperti "Selalu," "Sering," "Kadang-kadang," dan "Tidak Pernah." Pendekatan ini memungkinkan responden memberikan jawaban yang singkat namun jelas terkait dengan pandangan atau pengalaman mereka.

| Alternatif Jawaban | Skor Pertanyaan |  |
|--------------------|-----------------|--|
| Selalu (SL)        |                 |  |
| Sering (SR)        |                 |  |
| Kadang-kadang (KD) |                 |  |
| Tidak Pernah (TP)  |                 |  |

*Tabel 3 Skala Likert*

Sebelum angket dibuat, peneliti menyusun kisi-kisi instrument penelitian, sebagaimana tertera pada tabel berikut :

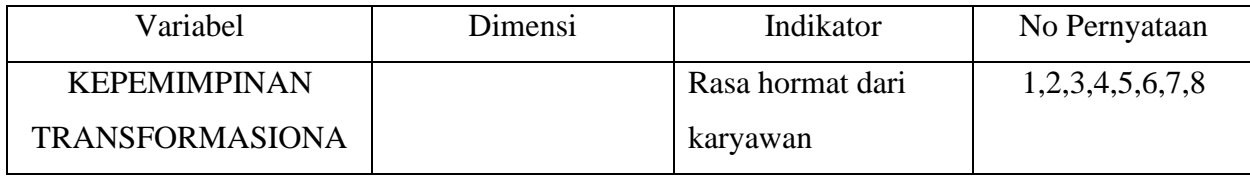

| L menurut Robbins dan | Idealized Influence | Kepercayaan         |                          |
|-----------------------|---------------------|---------------------|--------------------------|
| Judge (2008:91)       | Charismatic         | Dapat menjadi figur |                          |
|                       | (Karismatik)        | yang baik           |                          |
|                       | Inspirational       | Motivator           | 9, 10, 11, 12, 13, 14, 1 |
|                       | <b>Motivation</b>   | Penetapan tujuan    | 5                        |
|                       | (Motivasi           |                     |                          |
|                       | Inspirasional)      |                     |                          |
|                       | <b>Intellectual</b> | Ide kreatif         | 16, 17, 18, 19, 20, 21,  |
|                       | <b>Stimulation</b>  | Problem solver      | 22                       |
|                       | (Stimulasi          |                     |                          |
|                       | Intelektual)        |                     |                          |
|                       | <b>Individual</b>   | Perkembangan karir  | 23, 24, 25, 26, 27, 28,  |
|                       | Consideration       | Menciptakan         | 29                       |
|                       | (Pertimbangan       | lingkungan kerja    |                          |
|                       | Individual)         | yang baik dan       |                          |
|                       |                     | nyaman              |                          |
|                       |                     | Hubungan dengan     |                          |
|                       |                     | bawahan             |                          |

*Tabel 4 Kisi-Kisi Instrumen Variabel X<sup>1</sup>*

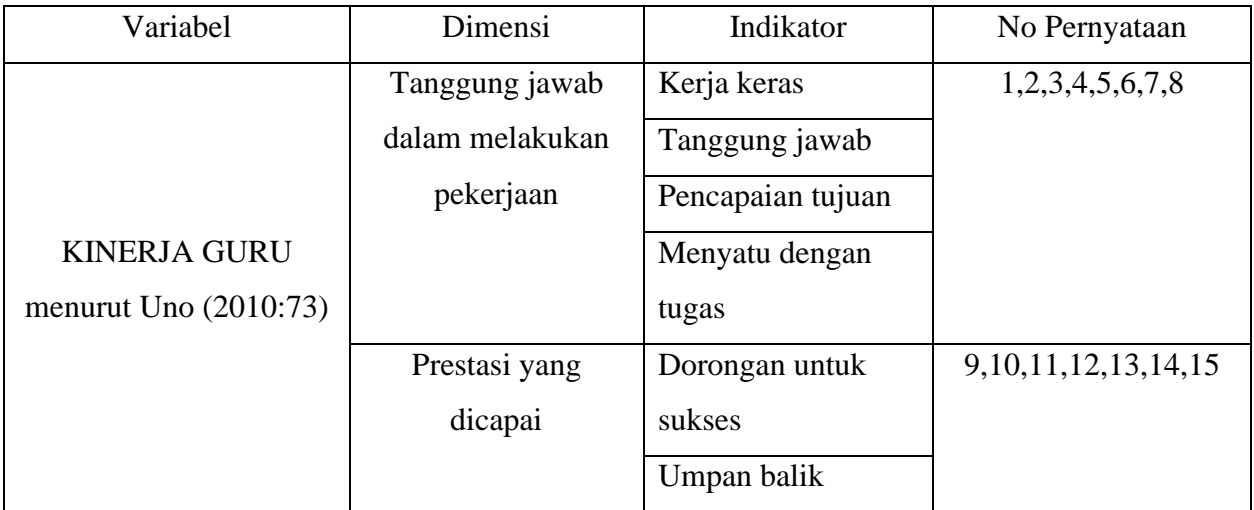

|                   | Unggul         |                             |
|-------------------|----------------|-----------------------------|
| Pengembangan diri | Peningkatan    | 16, 17, 18, 19, 20, 21, 22, |
|                   | keterampilan   | 23                          |
|                   | Dorongan untuk |                             |
|                   | maju           |                             |
| Kemandirian dalam | Mandiri dalam  | 24, 25, 26, 27, 28, 29, 30  |
| bertindak         | bekerja        |                             |
|                   | Suka pada      |                             |
|                   | tantangan      |                             |
|                   |                |                             |

*Tabel 5 Kisi-Kisi Instrumen Variabel Y*

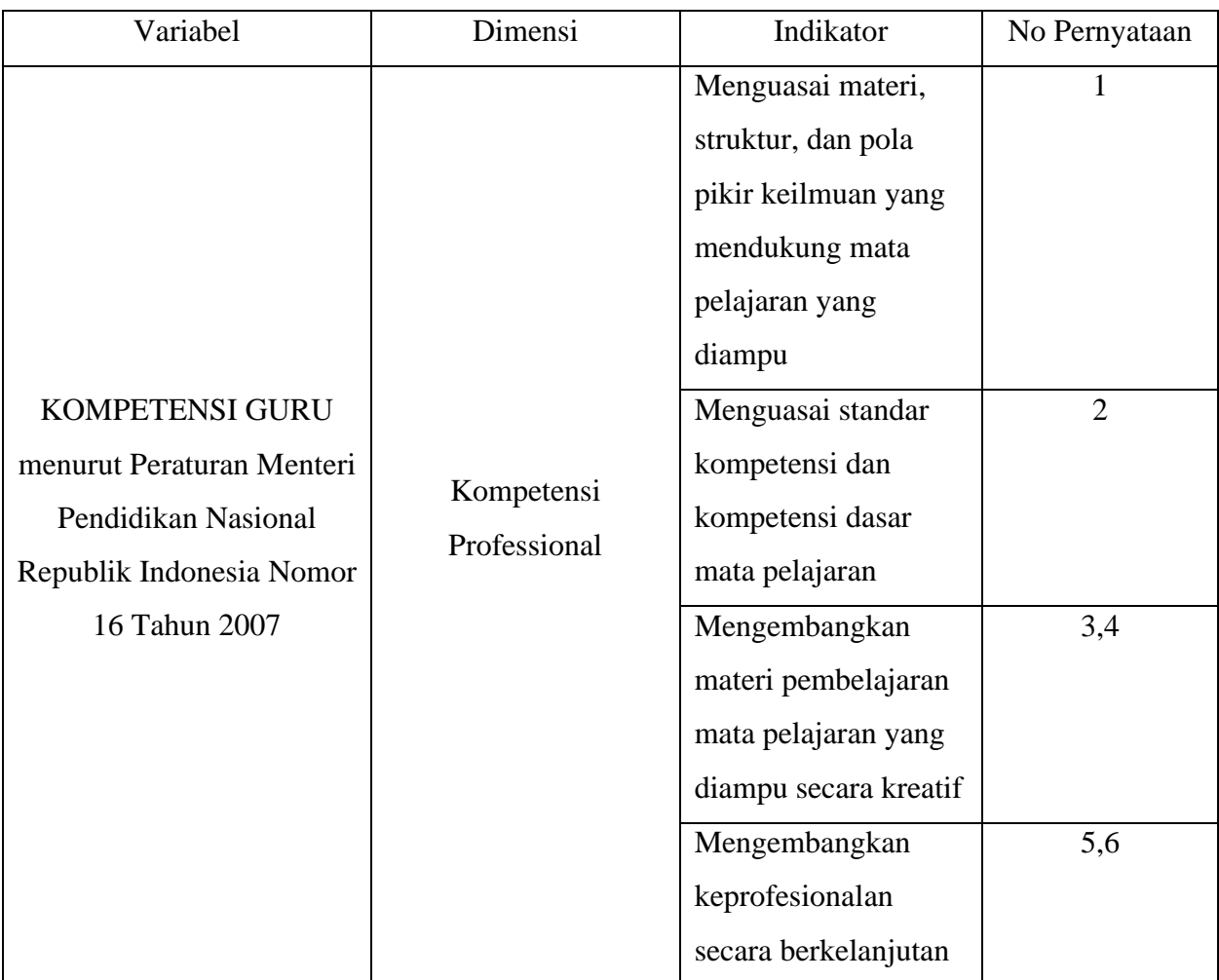

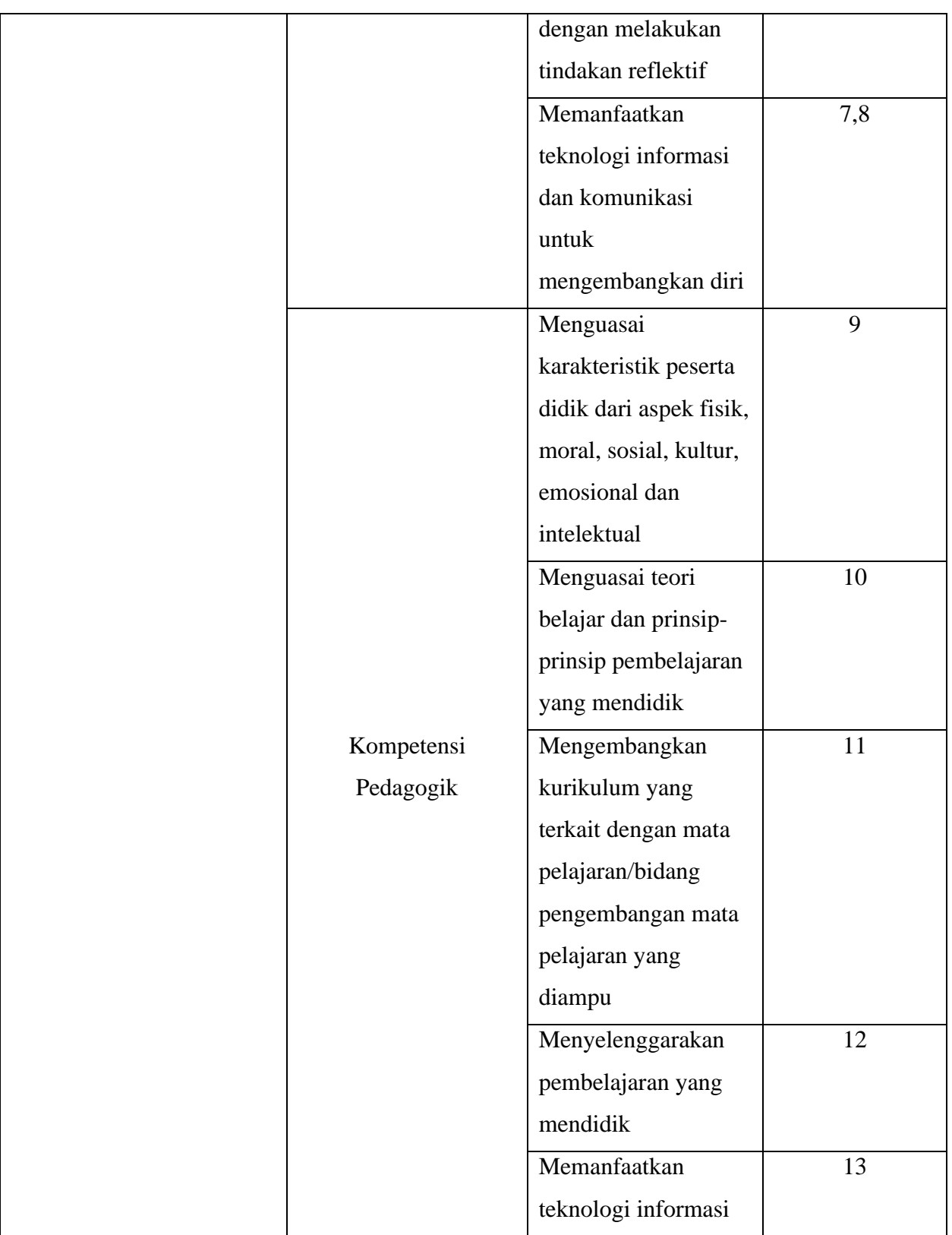

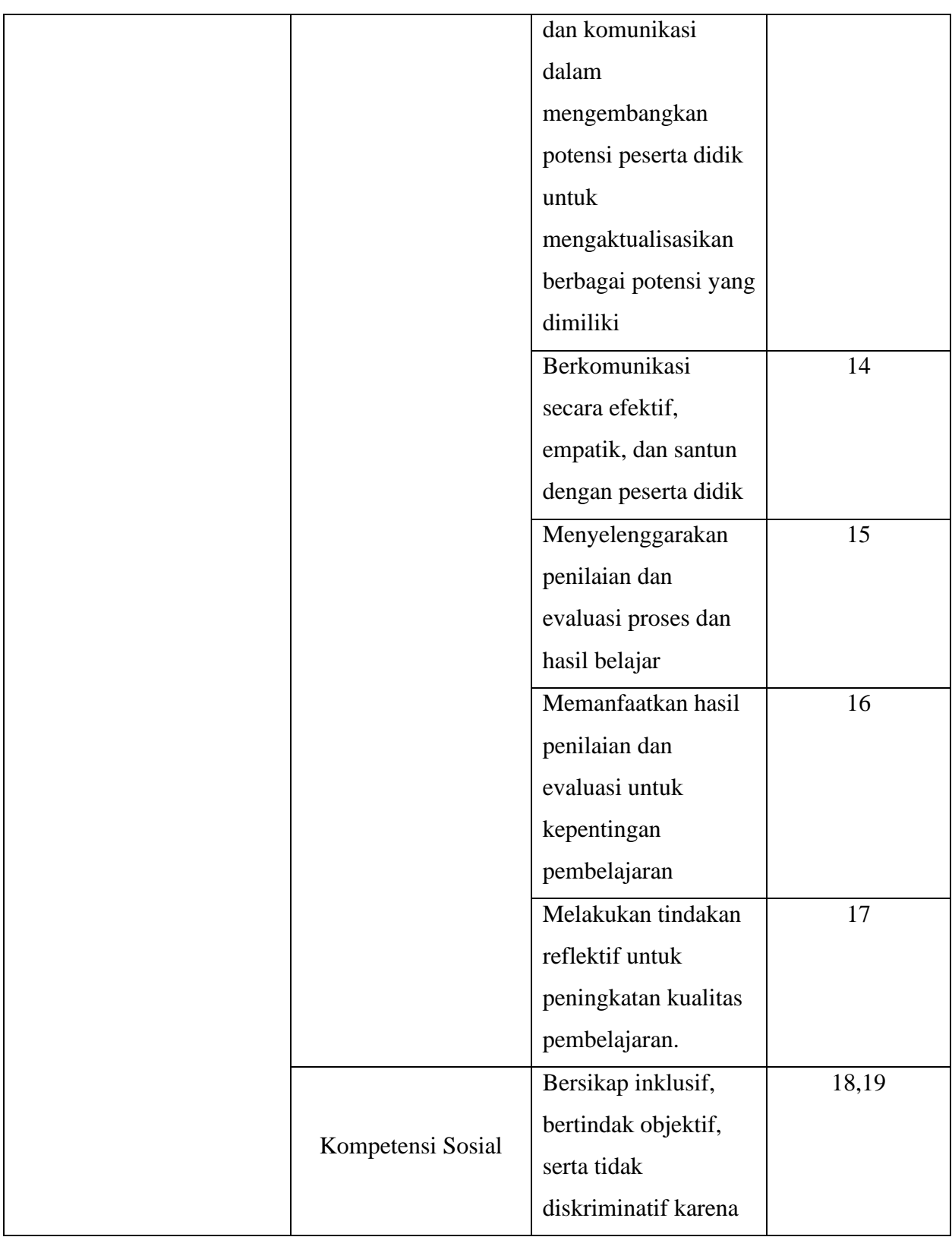

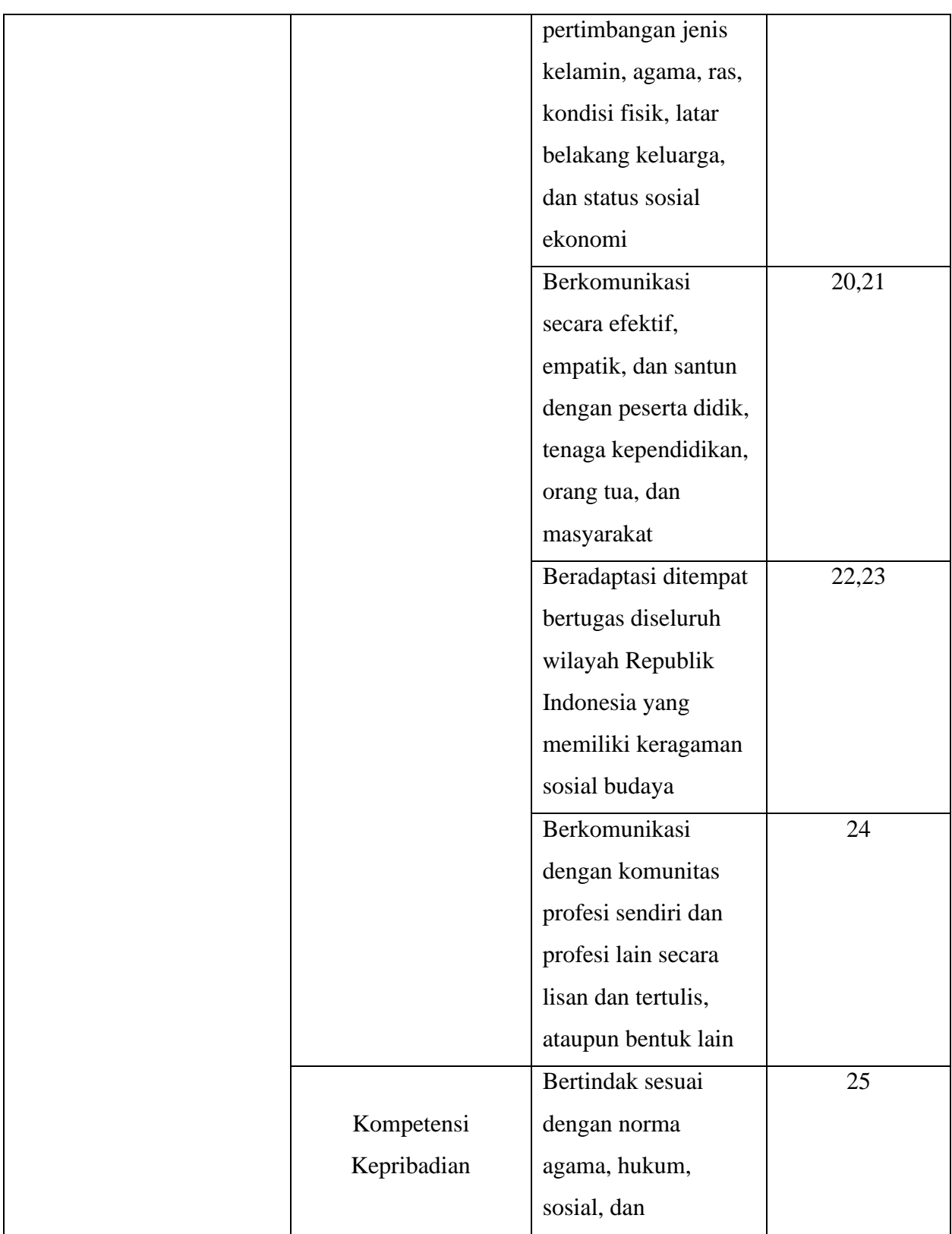

| kebudayaan Nasional   |       |
|-----------------------|-------|
| Indonesia             |       |
| Menampilkan diri      | 26    |
| sebagai pribadi yang  |       |
| jujur, berakhlak      |       |
| mulia, dan teladan    |       |
| bagi peserta didik    |       |
| dan masyarakat        |       |
| Menampilkan diri      | 27,28 |
| sebagai pribadi yang  |       |
| mantap, stabil,       |       |
| dewasa, arif, dan     |       |
| berwibawa             |       |
| Menunjukkan etos      | 29    |
| kerja, tanggungjawab  |       |
| yang tinggi, rasa     |       |
| bangga menjadi guru,  |       |
| dan rasa percaya diri |       |
| Menjunjung tinggi     | 30    |
| kode etik profesi     |       |
| guru                  |       |

*Tabel 6 Kisi-Kisi Instrumen Variabel X<sup>2</sup>*

## **3.6 Uji Coba Instrumen**

Instrumen penelitian yang telah disusun, diujicobakan terlebih dahulu untuk mengetahui kesahihan dan kehandalannya. Jumlah responden untuk uji coba ini berjumlah 30 orang. Jumlah ini dianggap memenuhi syarat untuk dilakukannya uji coba instrumen yang dilakukan dengan langkah-langkah:

1. Membagikan angket kepada pihak humas dari sekolah-sekolah yang dijadikan lokasi penelitian, ada yang menggunakan kuesioner fisik atau kuesioner online

- 2. Memberikan penjelasan tentang cara pengisian angket secara langsung dan memberikan arahan didalam google form
- 3. Guru-guru melakukan pengisian kuesioner
- 4. Setelah diisi, kuesioner siap direkap dan dinanalisis.

Uji coba kuesioner dilakukan untuk beberapa tujuan utama. Pertama, uji coba membantu mengidentifikasi potensi kekurangan atau kelemahan dalam item-item pernyataan kuesioner. Ini mencakup aspek-aspek seperti redaksi pertanyaan, alternatif jawaban yang tersedia, serta pemahaman dan persepsi responden (guru dalam hal ini) terhadap pernyataan dan jawaban yang disediakan. Dengan demikian, uji coba membantu untuk memastikan bahwa kuesioner dapat dipahami dengan jelas oleh responden.

Selain itu, uji coba juga bertujuan untuk mempersiapkan kuesioner untuk analisis lebih lanjut. Hal ini mencakup mengukur kontribusi masing-masing item pertanyaan terhadap indikator yang telah ditetapkan untuk setiap variabel penelitian. Dengan melakukan uji coba, peneliti dapat menentukan item-item yang valid dan reliabel yang akan digunakan dalam analisis data.

Terakhir, setelah uji coba, peneliti melakukan uji validitas dan reliabilitas terhadap kuesioner. Validitas mengukur sejauh mana kuesioner mengukur apa yang seharusnya diukur, sementara reliabilitas mengukur sejauh mana kuesioner konsisten dalam mengukur sesuatu. Dengan melakukan uji validitas dan reliabilitas, peneliti dapat memastikan bahwa kuesioner adalah alat yang dapat diandalkan untuk mengumpulkan data yang akurat.

#### **3.6.1 Uji Validitas dan Reliabilitas Instrumen**

Validitas dalam konteks penelitian adalah ukuran sejauh mana suatu instrumen atau alat pengukuran dapat mengukur apa yang seharusnya diukur secara akurat dan tepat. Ini mengacu pada sejauh mana instrumen tersebut sesuai dengan tujuan pengukuran yang telah ditetapkan dalam penelitian. Sugiyono (2011) dan Arikunto (2019) menjelaskan validitas sebagai:

Instrumen yang Valid: Instrumen atau alat pengukuran dianggap valid jika dapat mengukur dengan tepat dan akurat apa yang seharusnya diukur. Dengan kata lain,

instrumen tersebut menghasilkan data yang sesuai dengan tujuan penelitian. Validitas adalah parameter penting dalam penelitian karena jika instrumen tidak valid, maka data yang dikumpulkan mungkin tidak mewakili dengan benar apa yang ingin diteliti. Oleh karena itu, uji validitas instrumen seperti kuesioner adalah langkah penting dalam mengukur validitas alat tersebut sebelum digunakan dalam penelitian. Validitas dapat diukur dengan berbagai metode, seperti uji validitas isi, uji validitas konstruk, atau uji validitas kriteria, tergantung pada konteks penelitian dan jenis instrumen yang digunakan. Tujuannya adalah untuk memastikan bahwa instrumen tersebut benar-benar mengukur apa yang diinginkan oleh penelitian tersebut.

Dalam proses uji validitas instrumen, peneliti melakukan pengujian terhadap setiap butir pertanyaan dalam angket untuk memastikan bahwa butir-butir tersebut memang mengukur dengan tepat konsep atau variabel yang ingin diukur. Proses ini sangat penting untuk memastikan bahwa instrumen yang digunakan dalam penelitian memiliki validitas yang memadai. Rumus yang digunakan untuk menghitung validitas sebuah butir pertanyaan dalam angket biasanya adalah rumus validitas item (item validity) atau sering disebut juga dengan koefisien validitas item. Salah satu rumus yang digunakan adalah rumus korelasi antara skor butir pertanyaan dengan skor total instrumen. Rumus ini dapat dinyatakan sebagai berikut :

r hitung = 
$$
\frac{n(\Sigma XY) - (\Sigma X)(\Sigma Y)}{\sqrt{\{n\Sigma x^2 - (\Sigma X)^2\}}\sqrt{\{n\Sigma Y^2 - (\Sigma Y)^2\}}}
$$

Keterangan :

 $r<sub>hitung</sub>$  = Koefisien korelasi

 $n = J$ umlah responden

 $(\sum XY)$  = Jumlah perkalian X dan Y

 $(\sum X)$  = Jumlah skor tiap butir

 $(\Sigma Y)$  = Jumlah skor total

 $(\sum X)^2$  = Jumlah skor-skor X yang dikuadratkan

 $(\Sigma Y)^2$  = Jumlah skor-skor Y yang dikuadratkan

Uji validitas ini dilakukan pada setiap item pernyataan. Hasil koefisien korelasi tersebut selanjutnya diuji signifikasi koefisien korelasinya dengan menggunakan rumus sebagai berikut :

$$
t \text{ hitung} = \frac{r\sqrt{n-2}}{\sqrt{1-r^2}}
$$

Keterangan :

 $t = Nilai t<sub>hitung</sub>$ 

 $r = K$ oefisien korelasi hasil rhitung

 $n =$  Jumlah responden

Uji Validitas instrumen dilakukan terhadap 30 orang responden guru di lingkungan Sekolah Menengah Pertama Negeri se-Kecamatan Sukasari. Untuk melihat valid atau tidaknya instrumen, maka koefisien korelasi product moment (rxy) dari semua item atau butir soal kemudian dibandingkan dengan harga rtabel untuk mengetahui validitas masing-masing item. Jika  $r_{xy} > r_{\text{table}}$  maka item bersangkutan dinyatakan valid, sebaliknya jika  $r_{xy} < r_{table}$  maka item tersebut dinyatakan tidak valid. Dengan taraf signifikansi 5% dan derajat kebebasan (dk) yaitu (n-2) = (30-2) = 28, maka diketahui r<sub>tabel</sub> sebesar 1,701. Dengan demikian, jika r<sub>xy</sub> > 1,701, maka item tersebut dinyatakan valid dan dapat digunakan sebagai alat pengumpul data.

Uji reliabilitas adalah langkah penting dalam penelitian untuk menilai sejauh mana instrumen yang digunakan dapat diandalkan atau konsisten dalam mengukur suatu konsep atau variabel. Dalam konteks uji reliabilitas instrumen kuesioner, terdapat beberapa metode yang dapat digunakan untuk mengukur reliabilitas, salah satunya adalah metode alpha Cronbach.

Metode alpha Cronbach adalah salah satu metode yang umum digunakan untuk mengukur reliabilitas instrumen kuesioner. Metode ini menghitung tingkat konsistensi internal antara butir-butir pertanyaan dalam kuesioner. Dengan kata lain, metode ini mengukur sejauh mana butir-butir pertanyaan dalam kuesioner memiliki hubungan yang kuat satu sama lain dalam mengukur konsep atau variabel yang sama.

Rumus yang digunakan dalam metode alpha Cronbach adalah sebagai berikut:

$$
r11 = [k/(k-1)].[1-(\sum Si)/St]
$$

Keterangan :

- $r11$  = Nilai Reliabilitas
- $\Sigma$ Si = Jumlah varians skor tiap-tiap item
- $St = Varians total$

 $K = J$ umlah item

Adapun langkah-langkah mencari nilai reliabilitas dengan metode Alpha sebagai berikut :

Langkah 1 : Menghitung Varians Skor tiap-tiap item dengan rumus:

Si=  $(\Sigma X_i^2 - ((\Sigma X_i))^2 \sim 2/N)/N$ 

Keterangan :

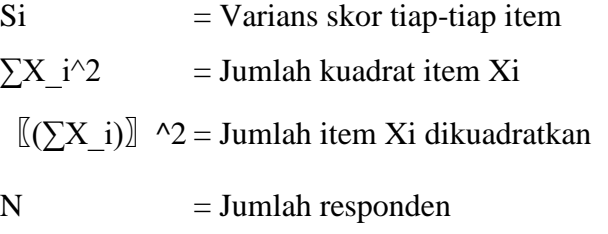

Langkah 2 : Menjumlahkan varians semua item dengan rumus:

 $\Sigma$ Si=S 1+S 2+S 3…………S\_n

Keterangan :

 $\sum$ Si = Jumlah varians semua item  $S_1+S_2+S_3...S_n$  = Varians item ke-1, 2, 3.....n

Langkah 3 : Menghitung varians total dengan rumus:

St=  $(\sum X \ t^2 - ((\sum X \ t))^2 \ ^2/N)/N$ 

Keterangan :

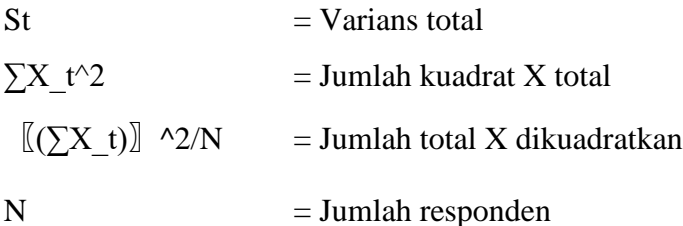

Langkah 4 : Masukkan nilai Alpha dengan rumus:

r11=  $[k/(k-1)]$ .[1- $(\Sigma Si)/St]$ ]

#### **3.6.2 Hasil Uji Validitas dan Reliabilitas Instrumen**

#### **3.6.2.1 Hasil Uji Validitas**

Hasil uji validitas instrumen menunjukkan bahwa dari 29 item pertanyaan yang digunakan untuk mengukur variabel Kepemimpinan Transformasional  $(X_1)$ , semua item dinyatakan valid. Ini berarti semua pertanyaan dalam instrumen tersebut secara efektif mengukur konsep Kepemimpinan Transformasional yang ingin diteliti. Hal ini adalah indikasi yang baik karena menunjukkan bahwa instrumen yang digunakan memiliki tingkat validitas yang tinggi dalam mengukur variabel tersebut. Dengan kata lain, pertanyaan-pertanyaan dalam instrumen mampu mengukur dengan tepat aspekaspek yang terkait dengan Kepemimpinan Transformasional. Hasil uji validitas yang baik adalah langkah penting dalam penelitian karena memastikan bahwa data yang diperoleh dari responden akurat dalam menggambarkan variabel yang diteliti. Dengan demikian, hasil analisis dan kesimpulan yang diambil dari penelitian ini dapat diandalkan..

Dari hasil uji validitas instrumen untuk variabel Kinerja Guru (Y) dengan 30 item pertanyaan, dinyatakan bahwa 27 item pertanyaan dari 30 item pertanyaan tersebut valid. Artinya, sebagian besar pertanyaan dalam instrumen ini mampu mengukur dengan tepat konsep Kinerja Guru yang ingin diteliti. Meskipun tidak semua item pertanyaan dianggap valid, sebagian besar instrumen masih dapat diandalkan dalam mengukur variabel Kinerja Guru. Validitas yang tinggi pada sebagian besar pertanyaan adalah indikasi yang baik bahwa instrumen ini efektif dalam mengukur aspek-aspek yang terkait dengan Kinerja Guru. Penting untuk diingat bahwa validitas instrumen adalah hal yang penting dalam penelitian karena memastikan bahwa data yang diperoleh akurat dalam menggambarkan variabel yang diteliti. Dengan demikian, hasil penelitian ini masih dapat diandalkan dalam analisis dan kesimpulan yang diambil..

Dari hasil uji validitas instrumen untuk variabel Kompetensi Guru  $(X_2)$  dengan awalnya 46 item pertanyaan, dinyatakan bahwa 43 item pertanyaan dari 46 item pertanyaan tersebut valid. Ini menunjukkan bahwa sebagian besar pertanyaan dalam instrumen ini mampu mengukur dengan tepat konsep Kompetensi Guru yang ingin diteliti. Namun, mengingat jumlah item yang tidak seimbang antara variabel Kepemimpinan Transformasional Kepala Sekolah (X1), Kinerja Guru (Y), dan Kompetensi Guru  $(X_2)$ , peneliti memutuskan untuk memotong item dari variabel  $X_2$ menjadi 30 item agar lebih seimbang dengan jumlah item pada variabel lainnya. Hal ini dilakukan untuk menjaga konsistensi dalam instrumen penelitian dan memastikan bahwa semua variabel memiliki bobot yang sebanding dalam pengukuran. Meskipun ada beberapa item yang dipotong, instrumen ini masih dapat diandalkan dalam mengukur variabel Kompetensi Guru, dan hasil penelitian masih dapat diandalkan untuk analisis dan kesimpulan yang diambil.

#### **3.6.2.2 Hasil Uji Reliabilitas**

Dalam rangka mengukur reliabilitas dalam penelitian ini, analisis dilakukan menggunakan perangkat lunak komputer, yaitu program SPSS. Dalam proses analisis ini, validitas data harus diuji dengan metode perhitungan yang tepat. Tingkat reliabilitas diukur dengan memperhatikan nilai Cronbach's Alpha, yang melibatkan perbandingan antara nilai yang dihitung (rhitung) dan nilai yang tercantum dalam tabel referensi (rtabel). Jika nilai r\_hitung lebih besar daripada nilai rtabel, maka dapat disimpulkan bahwa item tersebut dianggap reliabel. Sebaliknya, jika nilai rhitung lebih kecil daripada nilai rtabel, maka item tersebut dianggap tidak reliabel. Metode ini sesuai dengan pandangan yang disampaikan oleh Riduwan (2013:115) mengenai cara mencari reliabilitas alat ukur dari satu kali pengukuran dengan rumus Alpha sebagai berikut:

$$
r11 = \left[\frac{k}{k-1}\right] \cdot \left[1 - \frac{\sum s}{st}\right]
$$

Keterangan:

- $r11$  = Nilai Reliabilitas
- $\sum S_i$  = Jumlah varians skor tiap-tiap item
- $St = Varians total$
- $K = J$ umlah item

Adapun langkah-langkah mencari nilai reliabilitas dengan metode *Alpha* sebagai berikut :

Langkah 1 : Menghitung Varians Skor tiap-tiap item dengan rumus:

$$
Si = \frac{\sum X_i^2 - \frac{(\sum X_i)^2}{N}}{N}
$$

Keterangan :

 $Si = Varians skor tiap-tiap item$ 

 $\sum X_i^2$  = Jumlah kuadrat item Xi

 $(\sum X_i)^2$  = Jumlah item Xi dikuadratkan

 $N =$  Jumlah responden

Langkah 2 : Menjumlahkan varians semua item dengan rumus:

 $\sum S_i = S_1 + S_2 + S_3 + \dots + S_n$ 

Keterangan :

 $\sum S_i$  = Jumlah varians semua item  $S_1 + S_2 + S_3 ... S_n$  = Varians item ke-1, 2, 3.....n

Langkah 3 : Menghitung varians total dengan rumus:

$$
St = \frac{\sum X_t^2 - \frac{(\sum X_t)^2}{N}}{N}
$$

Keterangan :

 $St = Varians total$ 

 $\sum X_t^2$  = Jumlah kuadrat X total

 $(\sum X_t)^2$  $\frac{\Delta t}{N}$  = Jumlah total X dikuadratkan

 $N = J$ umlah responden

Langkah 4 : Masukkan nilai *Alpha* dengan rumus:

$$
r11 = \left[\frac{k}{k-1}\right].\left[1 - \frac{\sum s}{st}\right]
$$

Dalam pelaksanaannya, peneliti melakukan uji reliabilitas dengan menggunakan *Microsoft Office Excel 2016*. Nilai reliabilitas yang didapatkan dari hasil perhitungan uji reliabilitas  $(r_{11})$ , kemudian dikonsultasikan dengan nilai tabel r product

moment, dengan derajat kebebasan  $(dk) = n-2$  dan signifikansi sebesar 5%. Jadi untuk variabel  $X_1$ , (dk) = 100-2 = 98 dengan signifikansi sebesar 5% dapat diperoleh nilai r<sub>tabel</sub> yaitu 0,195 untuk variabel Y, (dk) = 100-2 = 98 dengan signifikansi sebesar 5% dapat diperoleh nilai r<sub>tabel</sub> yaitu 0,195 dan untuk variabel  $X_2$ , (dk) = 100-2 = 98 dengan signifikansi sebesar 5% dapat diperoleh nilai rtabel yaitu 0,195 Adapun keputusan untuk membandingkan  $r_{11}$  dengan  $r_{table}$  adalah sebagai berikut: jika  $r_{11} > r_{table}$  berarti reliabel dan jika  $r_{11} < r_{\text{table}}$  berarti tidak reliabel.

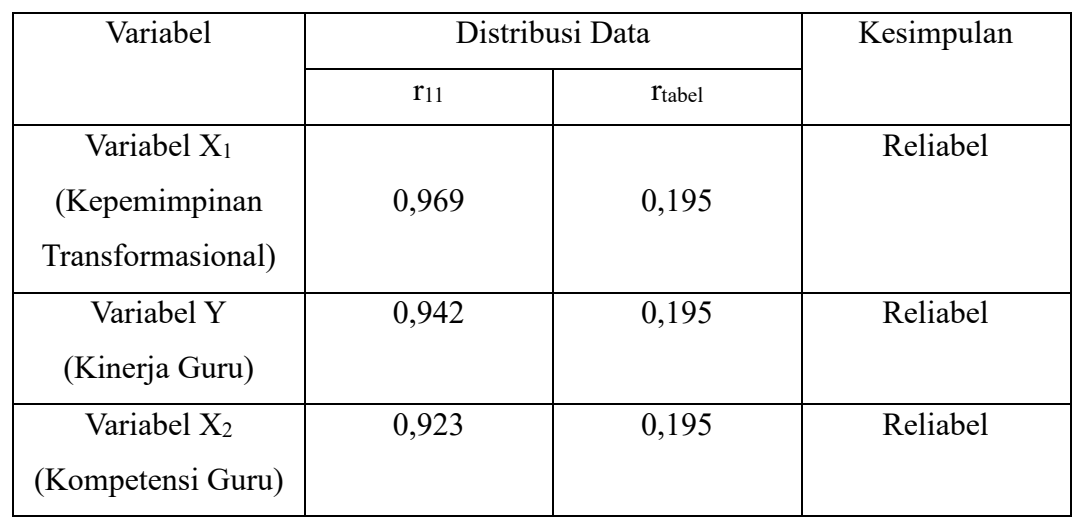

Berdasarkan perhitungan uji coba reliabilitas dengan menggunakan langkahlangkah di atas, diperoleh hasil sebagai berikut:

#### *Tabel 7 Tabel Hasil Uji Reliabilitas*

Hasil uji reliabilitas yang tercantum dalam tabel menunjukkan bahwa setiap variabel dan item dalam penelitian ini dianggap reliabel. Hal ini dapat disimpulkan karena nilai Cronbach Alpha yang dihasilkan lebih besar daripada nilai r\_tabel yang digunakan sebagai acuan dalam pengukuran reliabilitas.

#### **3.7 Teknik Analisa Data**

Dalam penelitian ini, data dikumpulkan menggunakan kuesioner sebagai instrumen penelitian. Instrumen penelitian adalah alat yang digunakan oleh peneliti untuk mengukur fenomena alam dan sosial yang sesuai dengan variabel penelitian. Dalam hal ini, kuesioner digunakan sebagai metode untuk mengumpulkan data langsung dari lapangan melalui studi empiris dan sistematik. Untuk pengumpulan data dan informasi yang dibutuhkan, peneliti menggunakan Google Form sebagai sarana untuk mengirimkan kuesioner kepada responden dan mengumpulkan respons mereka. Teknik ini diharapkan dapat membantu dalam mengumpulkan data yang relevan dengan tujuan penelitian.

## **3.7.1 Analisa Data Deskriptif**

Analisis data merupakan tahap penting dalam penelitian yang dimulai dengan menelaah dan menyederhanakan data agar lebih mudah dibaca dan diinterpretasikan. Tujuan dari analisis data adalah untuk menjawab pertanyaan penelitian, mencapai tujuan penelitian, dan menguji hipotesis yang diajukan. Proses analisis data kuantitatif biasanya menggunakan perhitungan statistik.

Dalam penelitian ini, pengolahan data dilakukan dengan menggunakan perangkat lunak seperti SPSS 25 for Windows dan Microsoft Excel 2016. Langkahlangkah pengolahan data perlu dilakukan secara sistematis. Tahap awal adalah seleksi data, dimana peneliti memeriksa dan menyeleksi data yang telah terkumpul melalui Google Form. Hal ini penting untuk memastikan bahwa data yang digunakan memenuhi syarat untuk analisis lebih lanjut.

Setelah seleksi data, data kemudian diumpulkan dari seluruh responden berdasarkan variabel penelitian, yaitu variabel  $X_1$  (Kepemimpinan Transformasional), variabel Y (Kinerja Guru), dan variabel X2 (Kompetensi Guru). Selanjutnya, peneliti memberikan skor pada setiap alternatif jawaban sesuai dengan kriteria skor yang telah ditentukan sebelumnya. Pengklasifikasian data ini dilakukan untuk mengetahui kecenderungan skor rata-rata responden terhadap variabel-variabel yang diteliti.

Analisis deskriptif dimaksudkan untuk melihat kecenderungan distribusi frekuensi variabel dan menentukan tingkat ketercapaian responden pada masingmasing variabel. Gambaran umum setiap variabel digunakan oleh skor rata-rata yang diperoleh dengan menggunakan *Weight Means Scored* (WMS), dengan rumus :

## $X = X/N$

Keterangan:

- $X = \text{Rata-rata skor}$  responden
- $X =$  Jumlah Skor dari jawabam responden
- $N = J$ umlah Responden

Langkah-langkah dalam pengolahan data dengan menggunakan rumus WMS adalah sebagai berikut:

- 1. Memberi bobot nilai untuk setiap alternatif jawaban menggunakan skala Likert.
- 2. Menghitung frekuensi dari setiap alternatif pilihan jawaban yang dipilih oleh responden.
- 3. Menjumlahkan jawaban responden untuk setiap item dan menghubungkannya dengan bobot alternatif jawaban yang digunakan.
- 4. Menghitung nilai rata-rata untuk setiap item pada masing-masing kolom.
- 5. Menentukan kriteria atau ambang batas untuk setiap item dengan menggunakan tabel konsultasi hasil perhitungan WMS.
- 6. Membandingkan hasil perhitungan dari setiap variabel dengan kriteria masingmasing untuk menentukan arah kecenderungan masing-masing variabel.

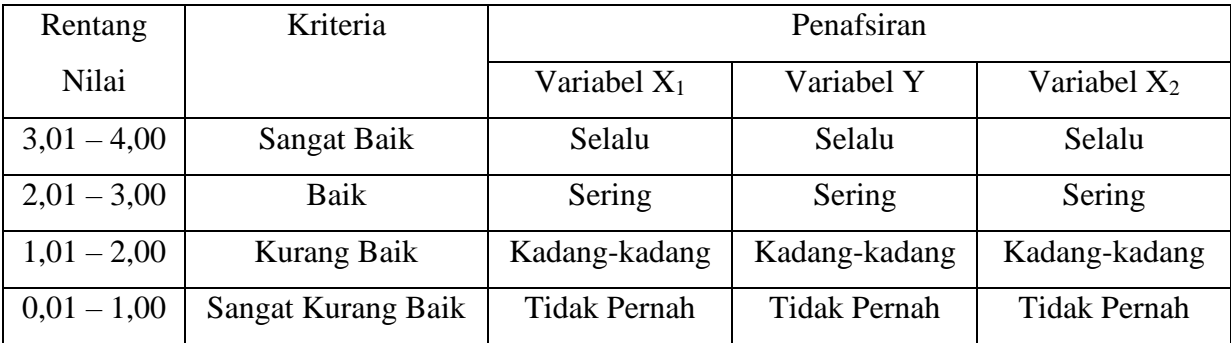

*Tabel 8 Konsultasi Perhitungan WMS*

## **3.7.2 Pengujian Persyaratan Analisis**

Untuk melakukan analisis regresi, korelasi maupun pengujian hipotesis terlebih dahulu dilakukan pengujian persyaratan analisis variabel Kepemimpinan Transformasional  $(X_1)$ , Kinerja Guru  $(Y)$ , dan Kompetensi Guru  $(X_2)$ . Persyaratan analisis ini harus dipenuhi agar analisis dapat dilakukan dengan baik, baik untuk tujuan prediksi maupun pengujian hipotesis. Ada dua syarat yang perlu dipenuhi sebelum melakukan analisis regresi, baik itu regresi linear sederhana maupun regresi ganda. Dua syarat tersebut adalah syarat normalitas dan syarat kelinearan regresi antara variabel  $X_1$  dan  $X_2$  dengan Y.

## **3.7.2.1 Uji Normalitas Data**

Uji normalitas distribusi data terhadap variabel  $X_1, X_2$ , dan Y digunakan untuk menentukan apakah data mengikuti distribusi normal atau tidak. Hasil dari uji normalitas ini akan membantu dalam menentukan apakah pengolahan data menggunakan analisis parametrik atau non-parametrik. Dalam penelitian ini, uji normalitas data dilakukan dengan menggunakan perangkat lunak SPSS 25 for Windows dengan uji Kolmogorov-Smirnov menggunakan rumus One-Sample Kolmogorov-Smirnov Test. Berikut adalah langkah-langkah dalam menghitung skor kecenderungan masing-masing variabel menggunakan SPSS 25 for Windows:

- 1. Buka program SPSS.
- 2. Masukkan data Variabel  $X_1, X_2$ , dan Y ke dalam data view.
- 3. Klik "Variable View". Isi kolom "Name" pada baris pertama dengan variabel  $X_1$ , baris kedua dengan variabel  $X_2$ , dan baris ketiga dengan variabel Y. Kolom "Decimal" diisi dengan nilai 0, kolom "Label" diisi dengan nama masing-masing variabel, dan biarkan kolom lainnya seperti default.
- 4. Klik "Analyze", kemudian sorot "Nonparametric Tests", dan pilih "1-Sample K-S".
- 5. Sorot "Variabel X" pada kotak "Test Variable List" dengan mengklik tanda panah.
- 6. Klik "Options", pilih "Descriptive" pada statistik, dan pastikan opsi "Exclude cases test by test" tidak dicentang, lalu klik "Continue".
- 7. Klik "Normal" pada "Test Distribution", lalu klik "OK". (Lakukan langkah ini kembali untuk menghitung uji normalitas pada variabel  $X_2$  dan Y)

Dengan melakukan langkah-langkah tersebut, Anda dapat melakukan uji normalitas distribusi data pada variabel  $X_1$ ,  $X_2$ , dan Y menggunakan SPSS 25 for Windows. Hasil dari uji ini akan membantu Anda menentukan apakah data mengikuti distribusi normal atau tidak, sehingga Anda dapat memilih analisis data yang sesuai. Dalam melakukan uji normalitas distribusi data, peneliti mengambil hipotesis dasar sebagai berikut:

Ho: Tidak terdapat perbedaan antara distribusi data dengan distribusi normal (berdistribusi normal).

Ha: Terdapat perbedaan antara distribusi data dengan distribusi normal (berdistribusi tidak normal).

Berdasarkan hasil uji normalitas dengan bantuan aplikasi program SPSS 25 for Windows, peneliti mengambil keputusan sebagai berikut:

- a) Jika nilai Asymptotic Significance 2-tailed > 0,05, maka Ho diterima. Ini berarti tidak terdapat perbedaan signifikan antara distribusi data dengan distribusi normal, sehingga data dianggap berdistribusi normal.
- b) Jika nilai Asymptotic Significance 2-tailed < 0,05, maka Ha diterima. Ini berarti terdapat perbedaan signifikan antara distribusi data dengan distribusi tidak normal, sehingga data dianggap tidak berdistribusi normal.

Dengan demikian, hasil uji normalitas membantu peneliti dalam menentukan apakah data mengikuti distribusi normal atau tidak. Keputusan ini penting karena akan memengaruhi pemilihan metode analisis statistik yang sesuai untuk data tersebut.

Sedangkan rumus yang digunakan dalam teknik pengujian normalitas data menggunakan chi kuadrat adalah sebagai berikut:

$$
X^2 = \sum_{i=1}^k \frac{(fo - fe)^2}{fe}
$$

Mencari nilai chi kuadrat dengan menggunakan rumus tersebut setelah sebelumnya telah melalui proses sebagai berikut (Riduwan, 2013, hlm. 121-124):

- 1. Menentukan Skor mentah terbesar dan terkecil
- 2. Menentukan rentang (R), yaitu skor tertinggi dikurangi skor terendah (STT - STR) sebagai berikut :

 $R = Skor Tertinggi - Skor Terendah$ 

3. Menentukan banyak kelas (BK) dengan menggunakan rumus Strugess sebagai berikut:

$$
BK = 1 + (3,3) \log \log n
$$

4. Menentukan panjang kelas interval (i), dengan rumus rentang dibagi dengan banyaknya kelas, seperti berikut ini:

$$
i = \frac{R}{BK}
$$

**Muhammad Luthfi Zharfan Fadhilah, 2024**

*PENGARUH KEPEMIMPINAN TRANSFORMASIONAL KEPALA SEKOLAH DAN KOMPETENSI GURU TERHADAP KINERJA GURU SE-KECAMATAN SUKASARI* **Universitas Pendidikan Indonesia | repository.upi.edu | perpustakaan.upi.edu**

- 5. Membuat tabel distribusi frekuensi:
- 6. Mencari nilai rata-rata (mean) dengan menggunakan rumus sebagai berikut:

$$
\underline{x} = \frac{\sum f_i X_i}{\sum f_i}
$$

7. Mencari simpangan baku (standar deviasi) dengan menggunakan rumus sebagai berikut:

$$
S = \sqrt{\frac{n \cdot \sum f X_i^2 - (\sum f X_i)^2}{n \cdot (n-1)}}
$$

- 8. Membuat daftar frekuensi yang diharapkan dengan cara:
	- a. Menentukan kelas batasm yaitu angka skor kiri kelas interval pertama dikurangi 0,5 dan kemudian angka skor-skor kanan kelas interval ditambah 0,5
	- b. Mencari nilai Z-score untuk batas kelas interval dengan rumus:

$$
Z = \frac{Batas \; kelas - \underline{x}}{S}
$$

- c. Mencari luas 0-Z dari tavel Kurva Normal dari 0-Z dengan menggunakan angka-angka untuk batas kelas
- d. Mencari luas tiap kelas interval dengan cara mengurangkan angka-angka 0-Z yaitu angka baris pertama dikurangi baris kedua, angka kedua dikurangi baris ketiga dan seterusnya, kecuali untuk angka yang berbeda pada baris paling tengah ditambahkan dengan angka pada garis berikutnya
- e. Mencari frekuensi yang diharapkan (fe) dengan cara mengakalikan luas tiap interval dengan jumlah responden (n)
- 9. Mencari chi kuadrat hitung  $X^2$ <sub>hitung</sub> dengan rumus:

$$
X^2 = \sum_{i=1}^k \frac{(fo - fe)^2}{fe}
$$

10. Membandingkan  $X^2$ <sub>hitung</sub> dan  $X^2$ <sub>tabel</sub>

11. Dengan  $\alpha$  = 0,05 dan derajat kebebasan (dk) = k-1. Sehingga akan diperoleh kesimpulan jika  $X^2$ <sub>hitung</sub>  $\geq X^2$ <sub>tabel</sub> artinya distribusi data tidak normal, kemudian jika  $X^2$ <sub>hitung</sub>  $\leq X^2$ <sub>tabel</sub> artinya distribusi data normal.

# **3.7.2.2 Uji Linearitas**

Uji linearitas adalah suatu teknik statistik yang digunakan untuk mengevaluasi apakah hubungan antara dua variabel, yaitu variabel bebas (X) dan variabel terikat (Y), bersifat linear atau tidak. Dalam konteks penelitian Anda, pengujian linearitas dilakukan dengan bantuan perangkat lunak SPSS 25 for Windows, dan langkahlangkahnya adalah sebagai berikut:

- 1. **Buka Program SPSS**: Buka perangkat lunak SPSS di komputer Anda.
- 2. **Masukkan Data Variabel X dan Y**: Masukkan data yang berkaitan dengan variabel bebas (X) dan variabel terikat (Y) ke dalam tampilan "Data View" di SPSS.
- 3. **Atur Variabel dalam Variable View**: Di tampilan "Variable View," pada kolom "Name," beri nama pada baris pertama untuk variabel X dan pada baris kedua untuk variabel Y. Pastikan untuk mengatur jumlah desimal (decimal) sesuai dengan kebutuhan Anda, lalu beri label (label) pada masing-masing variabel jika diperlukan.
- 4. **Lakukan Analisis**: Pilih "Analyze," kemudian pilih "Compare Means," dan selanjutnya klik "Means."
- 5. **Pilih Variabel**: Pada jendela "Compare Means," sorot variabel X, lalu pindahkan variabel X ke "Independent List." Selanjutnya, sorot variabel Y, dan pindahkan variabel Y ke "Dependent List."
- 6. **Aktifkan Uji Linearitas**: Klik "Options" di jendela "Compare Means," kemudian centang kotak "Test for linearity." Setelah itu, klik "Continue."
- 7. **Eksekusi Analisis**: Klik "OK" untuk menjalankan analisis.
- 8. **Interpretasi Hasil**: Perhatikan tabel ANOVA (Analysis of Variance) yang dihasilkan oleh SPSS. Terdapat nilai signifikansi (significance) dalam tabel tersebut. Jika nilai signifikansi > 0,05 (tingkat signifikansi yang umumnya digunakan), maka dapat disimpulkan bahwa terdapat hubungan yang linear antara

variabel X dan Y. Sebaliknya, jika nilai signifikansi < 0,05, maka dapat disimpulkan bahwa tidak terdapat hubungan yang linear antara kedua variabel tersebut.

Hasil uji linearitas ini akan membantu dalam menentukan apakah hubungan antara variabel X dan Y bersifat linear atau tidak, yang penting dalam proses analisis data dan pengambilan kesimpulan dalam penelitian.

#### **3.7.3 Pengujian Hipotesis Penelitian**

Setelah tahap pengolahan data selesai, langkah selanjutnya adalah menguji hipotesis penelitian. Proses ini bertujuan untuk menganalisis data dan mengevaluasi hubungan antara variabel-variabel yang terlibat dalam penelitian Anda. Berikut adalah beberapa hal yang perlu dilakukan dalam menganalisis data berdasarkan hubungan antara variabel:

#### **3.7.3.1 Analisis Korelasi Sederhana**

Penjelasan Arikunto (2010) mengenai koefisien korelasi adalah sangat tepat. Koefisien korelasi adalah alat statistik yang digunakan untuk mengukur sejauh mana dua variabel berhubungan satu sama lain. Ini membantu peneliti untuk memahami apakah ada hubungan positif, negatif, atau bahkan tidak ada hubungan sama sekali antara variabel-variabel tersebut. Salah satu rumus yang sering digunakan untuk menghitung koefisien korelasi adalah rumus korelasi product-moment, yang biasanya disebut sebagai Pearson's correlation coefficient. Rumus tersebut dapat membantu mengukur tingkat dan arah hubungan antara dua variabel kuantitatif.. Adapun rumus korelasi product-moment (rumus 3) yang digunakan peneliti adalah sebagai berikut:

$$
r = \frac{\sum xy - (\sum x)(\sum y)^2}{\sqrt{(n\sum x) - (\sum x)^2(n\sum y) - (\sum y)^2}}
$$

Keterangan:

- $r$ : Korelasi antara kepemimpinan transformasional kepala sekolah dengan kinerja dan kompetensi guru
- $x$ : Variabel kepemimpinan transformasional kepala sekolah
- y : Variabel etos kerja guru dan staff
- xy : Jumlah skor hasil perkalian skor X dan Y

n : Jumlah sampel yang diteliti

Dengan internal koefisien :  $0 \le r \ge 1$ 

Menafsirkan besarnya koefisien korelasi dengan klasifikasi diperoleh dari Sugiyono (2010:257) sebagai berikut:

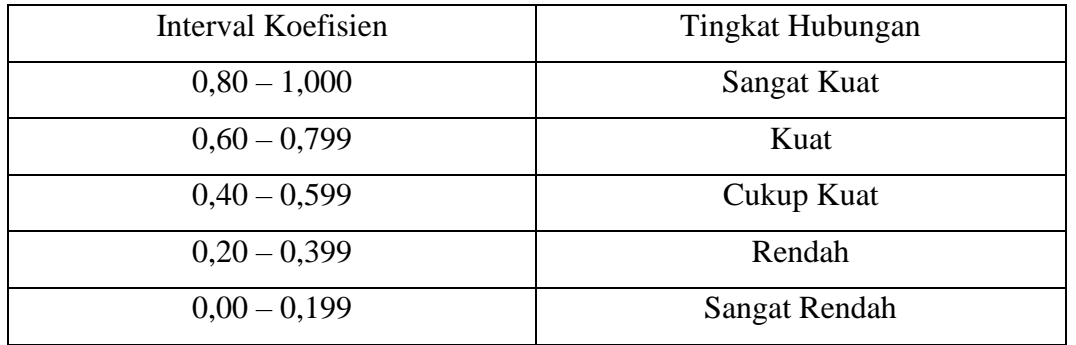

*Tabel 9 Kriteria Harga Koefisien Korelasi*

Langkah-langkah yang Anda jelaskan untuk menghitung koefisien korelasi dengan menggunakan SPSS Versi 25 for Windows adalah sebagai berikut:

- 1. Buka program SPSS dan pastikan Anda berada di variabel view. Kemudian, definisikan variabel Anda dengan mengisi kolom-kolom berikut:
	- Kolom "name" pada baris pertama diisi dengan nama variabel X, dan baris kedua diisi dengan nama variabel Y.
	- Kolom "type" diisi dengan "numeric".
	- Kolom "width" diisi dengan angka 8.
	- Kolom "decimal" diisi dengan angka 0.
	- Kolom "label" diisi dengan nama yang sesuai untuk masing-masing variabel.
	- Kolom "value" dan "missing" diisi dengan "none".
	- Kolom "columns" diisi dengan angka 8.
	- Kolom "align" dipilih sebagai "center".
	- Kolom "measure" dipilih sebagai "scale".
- 2. Aktifkan data view pada SPSS dan masukkan data baku untuk variabel X dan Y.
- 3. Klik menu "analyze", kemudian pilih "correlate" dan selanjutnya "bivariate".
- 4. Sorot variabel X dan Y, lalu pindahkan keduanya ke kotak variabel dengan mengklik tanda panah.
- 5. Tandai pilihan pada kotak "pearson", ini akan menghitung koefisien korelasi Pearson.
- 6. Klik "options" dan tandai kotak pilihan "mean and standard deviation" jika Anda ingin melihat juga nilai rata-rata dan deviasi standar dari masing-masing variabel.
- 7. Klik "continue".
- 8. Klik "Ok" untuk menjalankan analisis korelasi. Hasil korelasi Pearson antara variabel X dan Y akan ditampilkan dalam output SPSS.

Dengan langkah-langkah di atas, dapat menghitung koefisien korelasi antara dua variabel menggunakan SPSS Versi 25 for Windows. Koefisien korelasi Pearson ini akan membantu memahami sejauh mana hubungan antara variabel-variabel tersebut dalam analisis.

### **3.7.3.2 Analisis Korelasi Berganda**

Analisis korelasi berganda (multiple correlation) digunakan untuk mengukur sejauh mana dua atau lebih variabel independen (X) secara bersama-sama mempengaruhi variabel dependen (Y). Analisis ini membantu dalam memahami seberapa kuat hubungan antara variabel independen secara simultan terhadap variabel dependen. Pada penelitian ini korelasi ganda terdapat tiga variabel, yaitu antara variabel kepemimpinan transformasional  $(X_1)$ , kompetensi guru  $(X_2)$  terhadap kinerja  $guru(Y)$ .

$$
Ryx_1x_2 = \sqrt{\frac{R^2yx_1 + R^2yx_2 - 2ryx_1.ryx_2.rx_1x_2}{1 - R^2x_1x_2}}
$$

Keterangan:

 $Ryx1x2 = Korelasi antara variabel X<sub>1</sub> dengan X<sub>2</sub> secara bersama-sama variabel Y$ ryx1 = korelasi product moment antara  $X_1$  dengan Y ryx2 = korelasi product moment antara  $X_2$  dengan Y  $rx1x2$  = korelasi product moment antara  $X_1$  dengan  $X_2$ 

#### **3.7.3.3 Uji Signifikansi**

Untuk menguji signifikansi koefisien korelasi antara variabel X dan variabel Y, Anda dapat menggunakan rumus yang dikemukakan oleh Akdon (2008) atau melakukan uji t dengan bantuan program statistik seperti SPSS. Rumus pengujian signifikansi koefisien korelasi yang dapat digunakan:

$$
t_{hitung} = \frac{r\sqrt{n-2}}{\sqrt{1-r^2}}
$$

Keterangan :

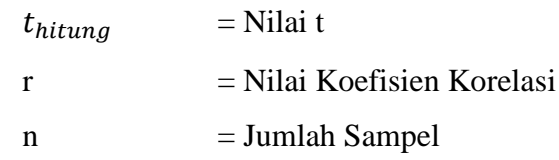

Membandingkan  $t_{hitung}$  dengan  $t_{table}$  untuk  $\alpha = 0.05$ , uji satu pihak, dan derajat kebebasan (dk) =  $n - 2$ , dengan kaidah pengujian sebagai berikut:

Jika  $t_{hitung} \geq t_{tablel}$ , maka H<sub>o</sub> ditolak artinya signifikan, dan

Jika  $t_{hitung} \leq t_{tablel}$ , maka H<sub>o</sub> diterima artinya tidak signifikan,

Tingkat kesalahan dalam uji signifikan ini adalah 5% dengan derajat kebebasan  $(dk) = n - 2$ . Dalam perhitungannya dengan menggunakan *SPSS 25 for windows*, hasil uji t berada pada tabel Coefficient.

Berikut adalah langkah-langkah yang digunakan untuk mencari nilai signifikansi dengan menggunakan program SPSS, berdasarkan panduan dari Riduwan dan Sunarto (2010:294-299):

- 1. Buka perangkat lunak SPSS, dan navigasikan ke "variabel view." Lalu, isi kolomkolom berikut: a. Kolom pertama (name) diisi dengan "X," dan kolom kedua diisi dengan "Y." b. Pilih tipe variabel "numeric." c. Atur lebar variabel (width) menjadi 8. d. Set desimal (decimal) menjadi 0. e. Di kolom "label," beri nama variabel pertama sebagai "Variabel X," dan variabel kedua sebagai "Variabel Y." f. Biarkan kolom "value" dan "missing" kosong. g. Di kolom "columns," isi dengan angka 8. h. Pilih "center" untuk penyejajaran (align). i. Pilih tipe pengukuran "scale."
- 2. Aktifkan "data view" dan masukkan data baku untuk variabel X dan Y.
- 3. Klik menu "analyze," lalu pilih "regression," dan kemudian "linear."
- 4. Pada jendela yang muncul, pilih variabel X dan masukkan ke dalam kotak "independent," lalu pilih variabel Y dan masukkan ke dalam kotak "dependent" dengan mengklik tanda panah kanan  $(\rightarrow)$ .
- 5. Klik "statistics," lalu pilih "estimates," "model fit," dan "descriptive." Lalu, klik "continue."
- 6. Klik "plots," lalu masukkan "SDRESID" ke dalam kotak "Y" dan "ZPRED" ke dalam kotak "X." Lalu, klik "next."
- 7. Masukkan "ZPRED" ke dalam kotak "Y" dan "DEPENDENT" ke dalam kotak "X."
- 8. Pilih "histogram" dan "normal probability plot," lalu klik "continue."
- 9. Klik "save." Di bagian "predicted value," pilih "unstandardized" dan "prediction interval." Klik "mean" dan "individu." Kemudian, klik "continue."
- 10. Terakhir, klik "Ok" untuk menjalankan analisis.

Dengan mengikuti langkah-langkah di atas, dapat melakukan analisis regresi linear menggunakan program SPSS untuk mencari nilai signifikansi hubungan antara variabel X dan Y.

## **3.7.3.4 Uji Koefisien Determinasi**

Pengertian koefisien determinasi adalah untuk menentukan seberapa besar variabel independen (X) mempengaruhi variabel dependen (Y). Rumus yang digunakan untuk menghitung koefisien determinasi adalah sebagai berikut:

$$
KD=(r^2)\times 100\%
$$

Keterangan :

 $KD = Koefisien Determinasi yang dicari$ 

 $r^2$  $=$  Koefisien Korelasi

Berikut adalah langkah-langkah perhitungan koefisien determinasi menggunakan perangkat lunak SPSS 25 for Windows:

- 1. Buka perangkat lunak SPSS.
- 2. Aktifkan mode "Data View" dan masukkan data variabel X dan Y yang sudah disiapkan.
- 3. Klik menu "Analyze", lalu pilih "Regression", dan kemudian klik "Linear".
- 4. Pindahkan variabel X ke kotak "Independent" dan variabel Y ke kotak "Dependent".
- 5. Klik "Statistics", lalu centang opsi "Estimates", "Model fit", "R square", dan "Descriptive", lalu klik "Continue".
- 6. Klik "Plots", masukkan variabel "SDRESID" ke kotak "Y" dan "ZPRED" ke kotak "X", lalu klik "Next".
- 7. Masukkan variabel "ZPRED" ke kotak "Y" dan "DEPENDENT" ke kotak "X".
- 8. Pilih opsi "Histogram" dan "Normal Probability Plot", lalu klik "Continue".
- 9. Klik "Save", pilih "Predicted Value", dan centang opsi "Unstandardized" serta "Prediction Intervals" dengan memilih "Mean" dan "Individu", lalu klik "Continue".
- 10. Klik "Options", pastikan bahwa nilai probabilitas telah diatur sebesar 0,05, lalu klik "Continue" dan terakhir klik "OK".

Dengan mengikuti langkah-langkah diatas, dapat menghitung koefisien determinasi menggunakan perangkat lunak SPSS 25 for Windows.

## **3.7.3.5 Analisis Regresi Sederhana**

Analisis regresi linier berganda digunakan untuk menentukan hubungan fungsional antara variabel X (Kepemimpinan Transformasional) dengan variabel  $Y_1$ (Kinerja Guru) dan Y<sup>2</sup> (Kompetensi Guru). Berikut adalah rumus yang digunakan dalam analisis regresi linier berganda, sebagaimana yang dijelaskan oleh Akdon dan Sahlan (2005):

$$
Y = a + bx
$$

Keterangan :

 $Y = Nilai-nilai variabel kineria mengaiar guru diramalkan$ 

 $a =$  Harga garis regresi yaitu apabila kepemimpinan transformasional kepala sekolah = d

 $b =$  Koefisien regresi, yaitu besarnya perubahan yang terjadi pada kepemimpinan transformasional kepala sekolah, jika satu unit perubahan terjadi pada kepemimpinan t ransformasional kepala sekolah

 $X =$  Nilai-nilai variabel kepemimpinan transformasional kepala sekolah

Untuk mengetahui nilai a dan b, maka digunakan rumus sebagai berikut:

$$
a = \frac{\sum Y - b \cdot \sum X}{n}
$$

$$
b = \frac{n \cdot \sum XY - \sum X \cdot \sum Y}{n \cdot \sum X^2 - (\sum X^2)}
$$

Berikut adalah langkah-langkah untuk menghitung analisis regresi linear menggunakan perangkat lunak SPSS 25 for Windows:

- 1. Buka perangkat lunak SPSS.
- 2. Aktifkan mode Data View dan masukkan data mentah variabel X dan Y.
- 3. Klik menu "Analyze," lalu pilih "Regression," dan kemudian klik "Linear."
- 4. Pindahkan variabel X ke kotak "Independent" dan variabel Y ke kotak "Dependent."
- 5. Klik opsi "Statistics," lalu centang pilihan "Estimates," "Model fit," "R square," dan "Descriptive." Setelah itu, klik "Continue."
- 6. Klik opsi "Plots" dan masukkan variabel "SDPRESID" ke kotak "Y" serta "ZPRED" ke kotak "X." Lalu, klik "Next."
- 7. Masukkan variabel "ZPRED" ke kotak "Y" dan "ZPRES" ke kotak "X."
- 8. Pilih opsi "Histogram" dan "Normal Probability Plot," lalu klik "Continue."
- 9. Klik "Save" pada opsi "Predicted Value." Pilih "Unstandardized" dan "Prediction Intervals." Kemudian, centang pilihan "Mean" dan "Individu," lalu klik "Continue."
- 10. Klik "Options" dan pastikan bahwa nilai probabilitas taksiran adalah 0,05. Lalu, klik "Continue" dan "OK."
- 11. Dengan mengikuti langkah-langkah ini, dapat menghitung analisis regresi linear menggunakan perangkat lunak SPSS 25 for Windows.

#### **3.7.3.6 Analisis Regresi Ganda**

Menurut Riduwan (2018, hlm 154) analisis regresi yaitu teknik analisis yang digunakan untuk membuktikan ada atau tidaknya hubungan fungsi antara dua variabel bebas atau lebih dengan satu variabel terikat. Bentuk persamaan analisis regresi berganda adalah sebagai berikut:

 $Y1 = a + b1X + \varepsilon1$ 

 $Y2 = a + a1X + \epsilon 2$ 

Keterangan:

Y1 = Kinerja Guru

Y2 = Kompetensi Guru

 $a =$ Konstanta

 $X = Kepemimpinan Transformasional$ 

 $b1$ , a1 = Koefisien Regresi

 $\epsilon$  = Epsilon

#### **3.8 Alat Pengolahan Data**

Dalam rangka membantu proses analisis data, penggunaan program Statistical Package for Social Science (SPSS) versi 25 for Windows digunakan. Dengan menggunakan SPSS versi 25 for Windows, Anda dapat melakukan penghitungan statistik deskriptif seperti perhitungan koefisien korelasi, koefisien determinasi, validitas, reliabilitas, mean, deviasi standar, skor minimum, skor maksimum, serta distribusi frekuensi, dan berbagai statistik lainnya yang diperlukan dalam proses analisis data.